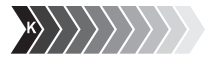

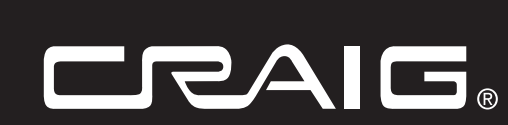

# **2 PACK WHOLE HOUSE WIFI SPEAKER SYSTEM**

# *Owner's Manual*

**PLEASE READ BEFORE OPERATING THIS EQUIPMENT.**

MODEL:CSH308

 $\bigoplus$ 

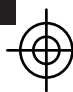

### **IMPORTANT SAFETY INSTRUCTIONS**

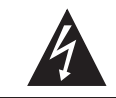

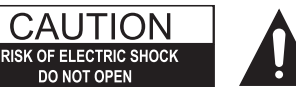

CAUTION: TO REDUCE THE RISK OF ELECTRIC SHOCK, DO NOT REMOVE COVER (OR BACK). NO USER-SERVICEABLE<br>PARTS INSIDE. REFER SERVICING TO QUALIFIED **SERVICE PERSONNEL** 

The lighting flash with arrowhead symbol, within an equilateral<br>triangle, is intended to alert user to the presence of uninsulated<br>"dangerous voltage" within the product's enclosure, that may<br>be of sufficient magnitude to

The exclamation point within an equilateral triangle is intended The exonalization point which are equineer to the presence of important operating<br>and maintenance (servicing) instruction in the literature<br>accompanying the appliance.

#### **FCC Warnings**

WARNING:Changes or modifications to this unit not expressly approved by the party responsible for compliance could void the user's authority to operate the equipment.

This device complies with part 15 of the FCC Rules. Operation is subject to the condition that this

device does not cause harmful interference (1) this

device may not cause harmful interference, and (2) this device must accept any interference received,

including interference that may cause undesired operation.

Changes or modifications not expressly approved by the party responsible for compliance

could void the user's authority to operate the equipment.

NOTE: This equipment has been tested and found to comply with the limits for a Class B digital device, pursuant to Part 15 of the FCC Rules. These limits are designed to provide reasonable protection against harmful interference in a residential installation. This equipment generates, uses, and can radiate radio frequency energy and, if not installed and used in accordance with the instructions, may cause harmful interference to radio communications. However, there is no guarantee that interference will not occur in a particular installation. If this equipment does cause harmful interference to radio or television reception, which can be determined by turning the equipment off and on, the user is encouraged to try to correct the interference by one or more of the following measures:

- Reorient or relocate the receiving antenna. • Increase the separation between the
- equipment and receiver.
- Connect the equipment into an outlet on a circuit different from that to which the receiver is connected.
- Consult the dealer or an experienced radio/TV technician for help.

The device has been evaluated to meet

general RF exposure requirement.

The device can be used in portable exposure condition without restriction.

### **FCC ID:OKU-CSH308**

#### **FCC NOTICE:**

To assure continued compliance, follow the attached installation instructions and use only shielded cables when connecting to other devices. Modifications not authorized by the manufacturer may void user's authority to operate this device.

Before using the unit, be sure to read all operating instructions carefully. Please note that these are general precautions and may not pertain to your unit. For example, this unit may not have the capability to be connected to an outdoor antenna.

1. Read these instructions

All the safety and operating instructions should be read before the product is operated.

- 2. Keep these instructions The sately and operating instructions should be retained for<br>future reference.
- 3. Heed all warning **Freed all warning**<br>All warnings on the product and in the operating instructions<br>should be adhered to.

4. Follow all instructions All operating and use instructions should be followed.

- 5. Do not use this apparatus near water Do not use this apparatus theat water<br>and noisture, for example:<br>near a bathtub, washbowl, kithen sink or laundry tub; in a wet<br>basement; or near a swimming pool.
- 6. Clean only with dry cloth Unplug this product from the wall outlet before cleaning. Do not use liquid cleaners or aerosol cleaners. Use a dry cloth for cleaning.
- 7. Do not block any ventilation openings. Install in accordance with the manufacturer's instructions. Slots and openings in the cabinet and in the back or bottom Since provided for ventilation, to ensure reliable operation of<br>the product and to protect it from overheating. These openings<br>must not be blocked or covered. The openings should never be blocked by placing the product on a bed, sofa, rug or other similar surface. this product should never be placed near or over a radiator or heat source. This product should not be placed in a built-in installation such as a bookcase or rack unless proper ventilation is provided or the manufacturer's instructions have been adhered to
- 8. Do not install near any heat sources such as radiators, heat registers, stoves, or other apparatus (including amplifiers) that produce heat.
- 9. Do not defeat the safety purpose of the polarized or grounding-type plug. A polarized plug has two blades with one wider than the other, a grounding type plug has two blades and a third grounding prong. the wide blade or the third prong are provided for your safety. if the provided plug does not fit into your outlet, consult an electrician for replacement of the obsolete outlet.
- 10. Protect the power cord from being walked on or pinched particularly at plugs, convenience receptacles, and the point where they exit from the apparatus.
- 11. Only use attachments/accessories specified by the manufacturer.

### **IMPORTANT SAFETY INSTRUCTIONS**

12. Use only with the cart, stand, tripod, bracket, or table specified by the manufacturer, or sold with the apparatus. When a cart is used, use caution when moving the cart/apparatus

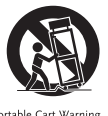

- combination to avoid injury from tip-over.
- 13. Unplug this apparatus during lightning storms or when unused for long periods of time.
- 14. Refer all servicing to qualified service personnel. Servicing is required when the apparatus has been damaged in any way, such as power-supply cord or plug is damaged, liquid has been spilled or objects have fallen into the apparatus, the apparatus has been exposed to rain or moisture does not operate normally, or has been dropped.

#### 15. Power Source

The product should be operated only from the type of power source indicated on the marking label. If you are not sure of the type of power supply to your home. consult your appliance dealer or local power company. For products intended to operate from battery power, or other sources, refer to the operating instructions.

#### 16. Power lines

An outside antenna system should not be located in the vicinity of overhead power lines or other electric light or power circuits, or where it can fall into such power lines or circuits. When installing an outside antenna system, extreme care should be taken to keep from touching such power lines or circuits as contact with them might be fatal.

#### 17. Overloading

Do not overload wall outlets and extension cords as this can result in a risk or fire or electric shock.

#### 18. Object and liquid entry

Never push objects of any kind into the product through as they may touch dangerous voltage points or short out parts that could result in fire or electric shock. Never spill or spray any type of liquid on the product.

#### 19. Outdoor antenna grounding

If an outside antenna is connected to the product. be sure the antenna system is grounded so as to provide some protection against voltage surges and built up static charges. Section 810 of the National

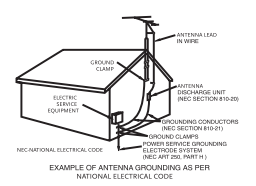

Electrical Code, ANSI/NFPA 70, provides information with respect to proper grounding of the mast and supporting structure, grounding of the lead-in wire to an antenna discharge product, size of grounding conductors, location of antennadischarge product, connection to grounding electrodes and requirements for the grounding electrodes.

#### 20. Service

Do not attempt to service this product yourself as opening or removing covers may expose you to dangerous voltage or other hazards. Refer all servicing to qualified service personnel.

#### 21. Replacement parts

When replacement parts are required, be sure the service technician uses replacement parts specified by the manufacturer or those that have the same characteristics as the original part. Unauthorized substitutions may resu in fire or electric shock or other hazards.

#### 22. Safety check

Upon completion of any service or repairs to this product ask the service technician to perform safety checks to determine that the product is in proper operating conditi

#### 23. Wall or ceiling mounting

The product should be mounted to a wall or ceiling only as recommended by the manufacturer.

#### 24. Damage requiring service

Unplug the product from the wall outlet and refer servicing to qualified service personnel under the following conditions:

- a. When the power-supply cord or plug is damaged.
- b. If liquid has been spilled or objects have fallen into the product.
- c. If the product has been exposed to rain or water.
- d. If the product does not operate normally by following the operating instructions. Adjust only those controls that are covered by the

operating instructions, as an adjustment of other controls may result in damage and will require extensive work by a qualified technician to restore the product to its normal operation.

- e. If the product has been dropped or the cabinet has been damaged.
- When the product exhibits a distinct change in performance - this indicates a need for service.

#### 25. Note to CATV system installer

This reminder is provided to call the CATV system installer 's attention to Article 820-40 of the NEC that provides guidelines for proper grounding and, in particular, specifies that the cable ground shall be connected to the grounding system of the building, as close to the point of cable entry as practical.

#### Note:

Refer all servicing to qualified service personnel. Servicing is required when the unit has been damaged any way such as the following: the power-supply cord or plug has been damaged, liquid has been spilled into the unit, the unit has been exposed to rain or moisture, the unit has been dropped or the unit does not operate normally.

### **LOCATION OF CONTROLS**

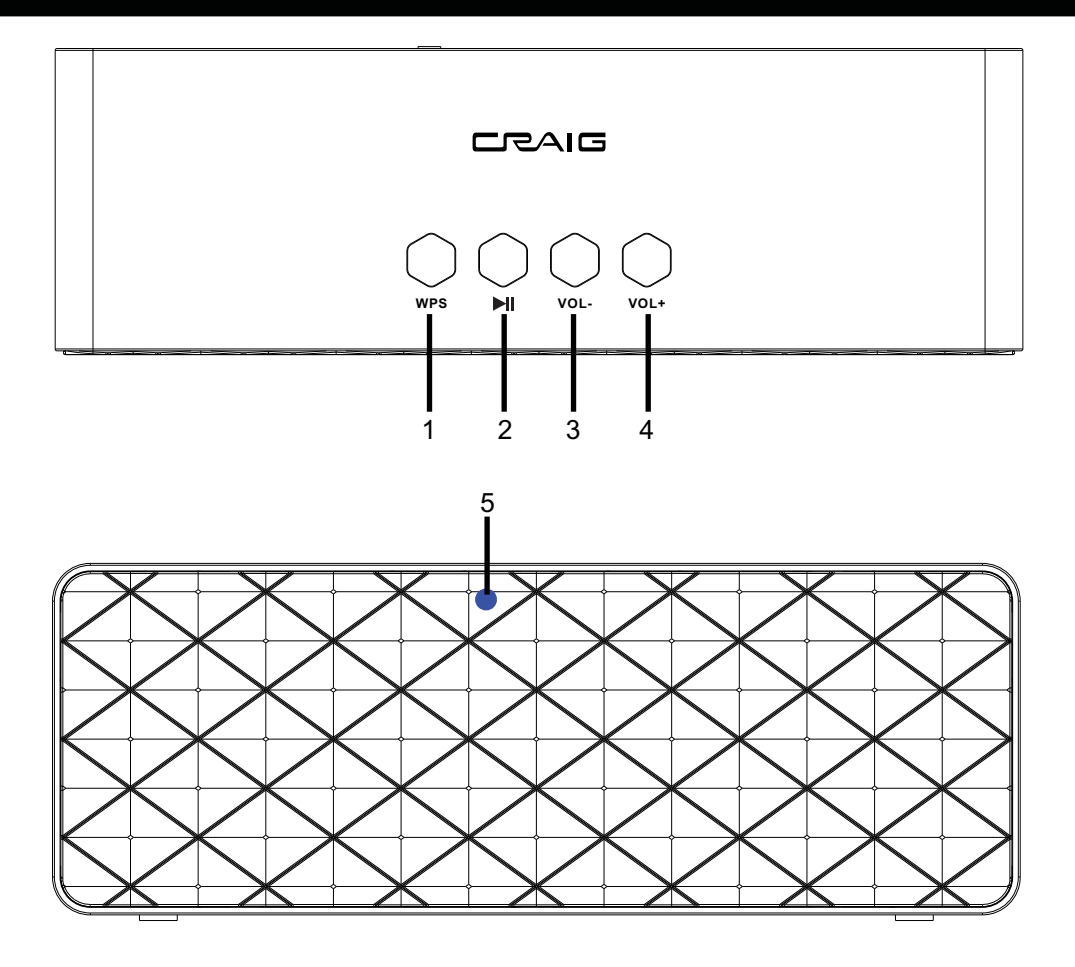

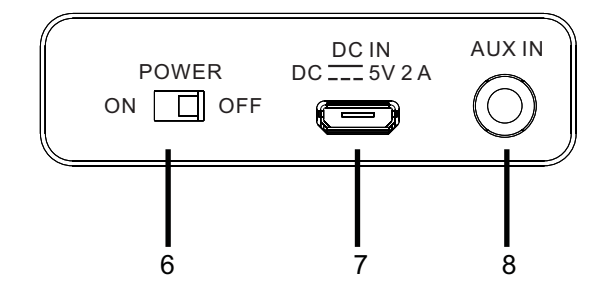

- 1.WPS Button
- 2. ► (Play/Pause) Button
- 3. VOL-(Volume Down) Button
- 4. VOL+ (Volume Up) Button
- 5. Indicator
- 6. POWER ON/OFF Switch
- 7. DC IN Jack
- 8. AUX IN Jack

### **Specification**

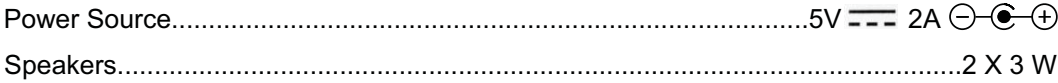

### **Accessories:**

- 2 X USB Cable
- 2 X AC/USB Adapter
- 2 X 3.5mm Stereo AUX IN Cable
- 1 X Instruction Manual

# **Setup**

### **PREPARATION**

- Before connecting the mobile phone with the unit CSH308, please search "MUZO" player from network and download it, or download the MUZO APP from APP store.
- Install the APP and set the language of mobile phone to English.
- The APP icon will appear like the Fig.1 after successful installation. Fig. 1

NOTE:Please make sure that there is no AUX IN cable plugged in AUX IN jack.

### **CONNECT THE MOBILE PHONE WITH THE UNIT**

- Slide the POWER ON/OFF switch to "ON" position to power on the unit CSH308.
- Turn on the WiFi on the mobile phone, then search the router (WiFi Source), for example, the router name is "JUNLAN", select "JUNLAN" from WiFi name list, input the password (eg:12345678)to make successful connection.
- Click MUZO icon to open the MUZO player APP, it will start to search muzo system automatically.
- Follow the instruction to input the WiFi password (12345678) to log on same WiFi network.
- Follow the instruction below to establish connection.
	- 1. Press WPS button on the unit CSH308BUN.
	- 2.There will be voice tone instructing like:
		- " Searching for Wifi connection "
		- " Waiting for Wifi connection "
		- " Wifi connected "

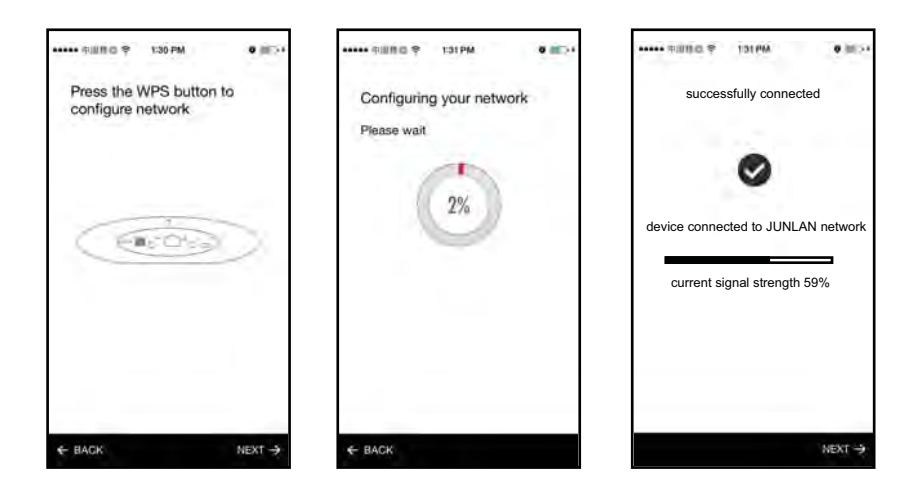

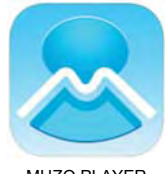

MUZO PLAYER

# **Setup**

### **d the device which is already connected to the router Ad**

- A. Connect phone to the same router as the devices.
- B. Open the app, it will search all the devices.

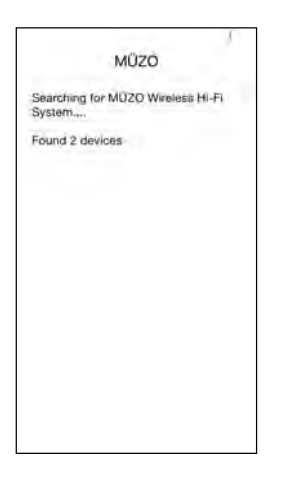

### **dd the device which is not connected to the router A**

If you want to add other device which is not connected to the router, you can follow the operations below:

1. Click " + " on DEVICE LIST interface, you can add the device according to the steps;

2. After finished, the new added device will appear in the DEVICE LIST

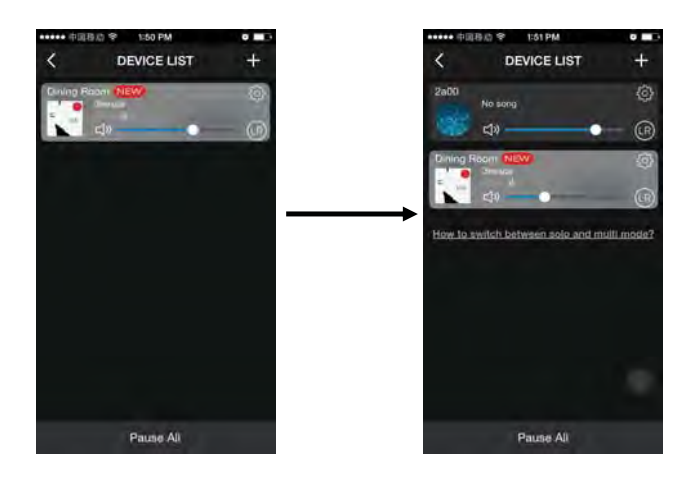

# **Setup**

### **Rename the device**

After you first add the device, it will automatically instruct you to rename the device, while if you want change the name of the device, you can follow the instruction below:

Click the **G** and rename the device: Eg. Rename the device as "Garden"

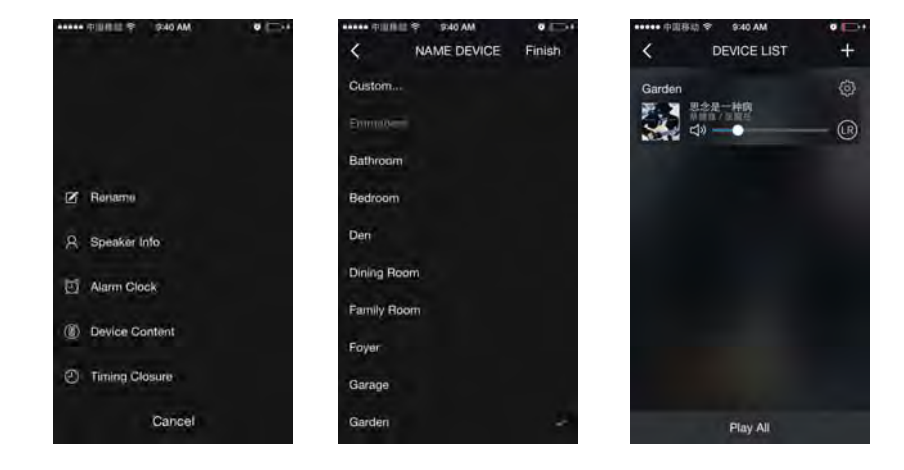

### **Setting the password for the speakers**

- After naming the speakers, it will prompt you to set the password for speakers.
- Set at least 8-digit password.
- After setting password, other device will need password to connect the unit directly under the condiction that it hadn't connected with WiFi source.

### **Guide of Using App Functions**

### **1. Search**

It can search the internet resource for you according to your requirement, for example, input Lady Gaga and all her songs on Internet will be found. As the pictures below:

For example, input Lady Gaga and all her songs,albums on Internet will be found.

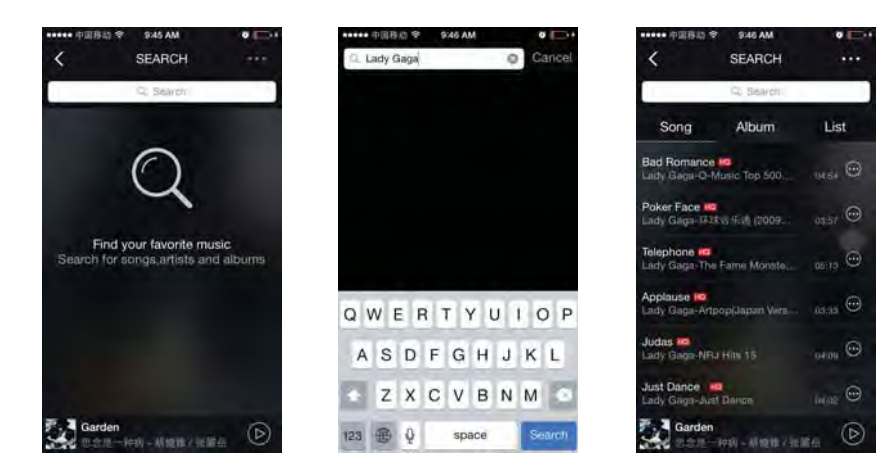

#### **2. Favorites**

### **2.1 Collect Songs in Favorites**

The Favorite function allows you to freely collect your favorite songs, you need not to look for the song among the internet resource again

1. Click the heart icon in Playing interface to collect this song in Favorites

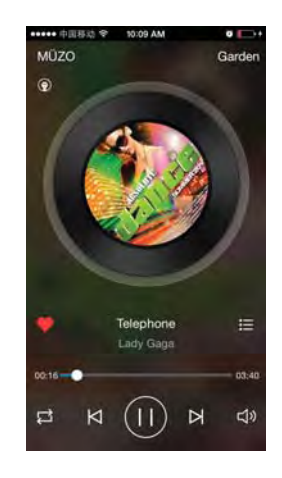

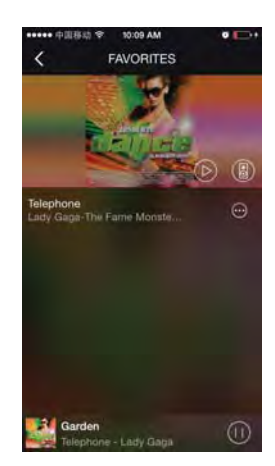

### **2.2 Manage the songs in Favorites**

You can manage the songs in Favorites, remove or add it in your customized song list.

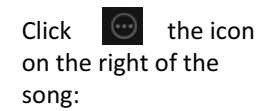

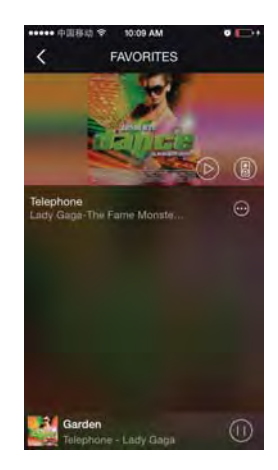

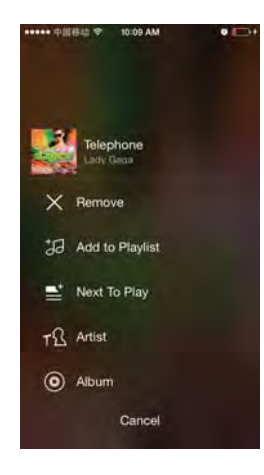

### **3. My Music**

### **3.1 Play local music**

It can automatically search the song in local device, Eg, your iPhone:

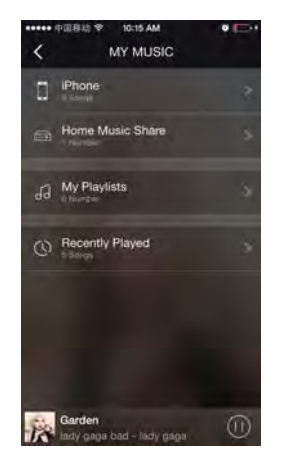

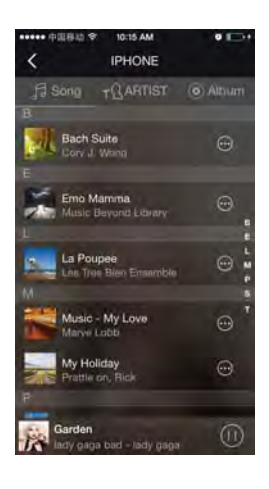

### **3.2 Home Music Share**

If your PC is connecting the same router with the device, then the device can automatically search the songs in your computer, you can playback the song in computer to the speakers.

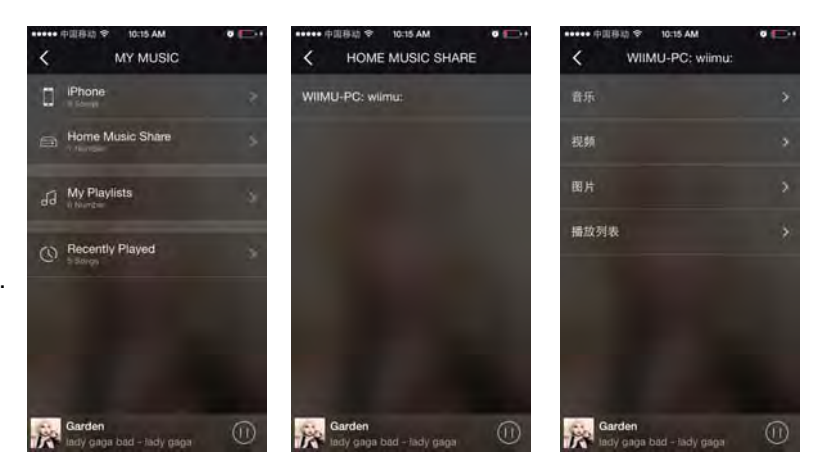

### **3.3 My Playlists**

You can add or delete the playlist.

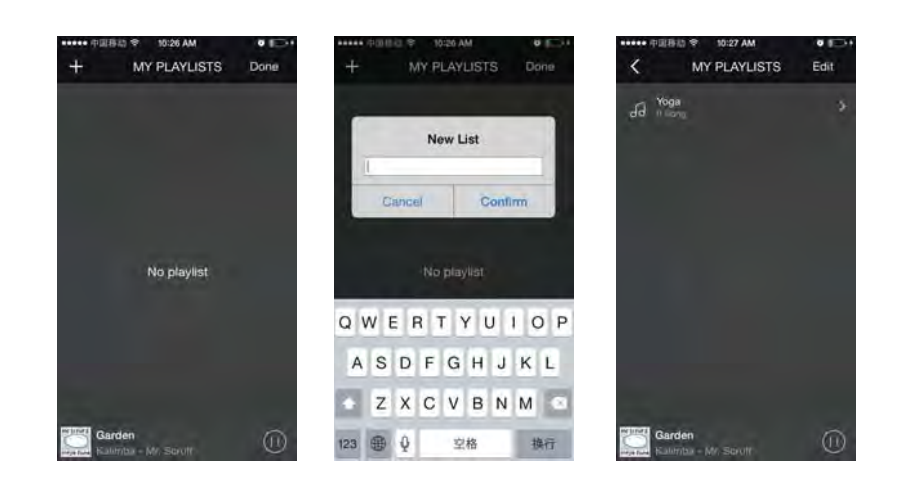

#### **3.4 Recently**

1. It can collect the songs you recently listened;

2. It can manage the playlists and preset it to the speakers.

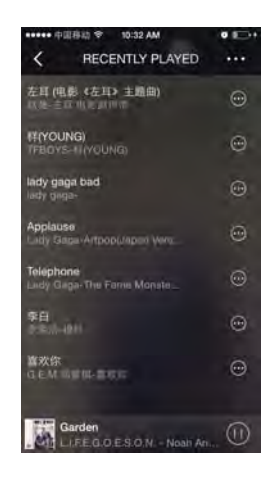

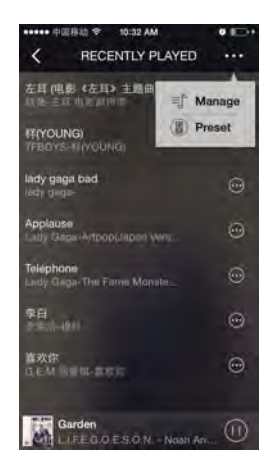

### **3.4 Recently----Manage the playlists**

You can choose the song add it to a playlist or just remove it.

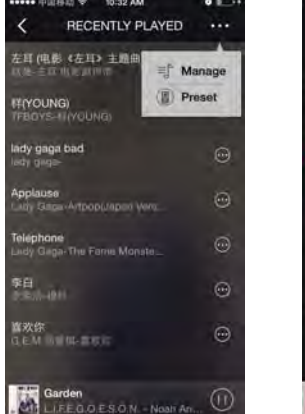

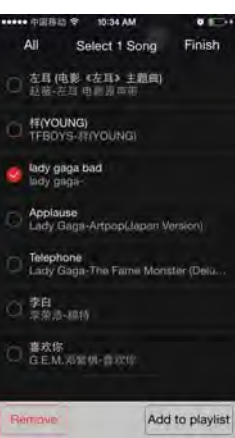

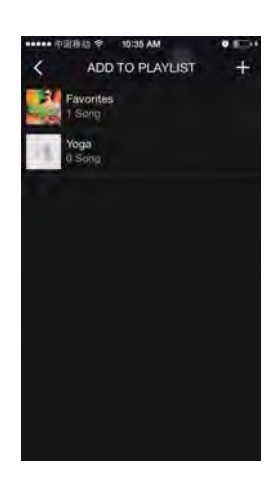

### **3.4 Recently----Music preset**

You can set the Recently to Preset Music. Eg Set channel 6 as Recently:

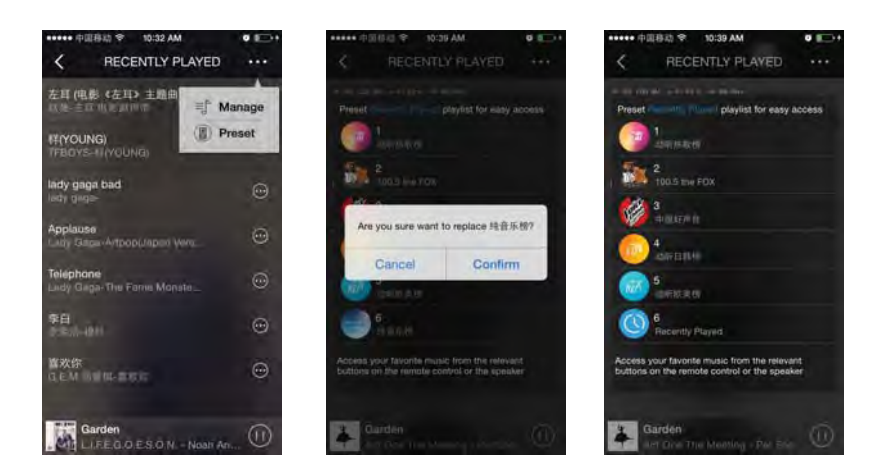

### **4. TTpod**

TTpod itself is a powerful, free cell phone music player software, with hundreds of millions of users. Click TTpod on the main function control interface, you can enjoy all the high quality internet music provided by it.

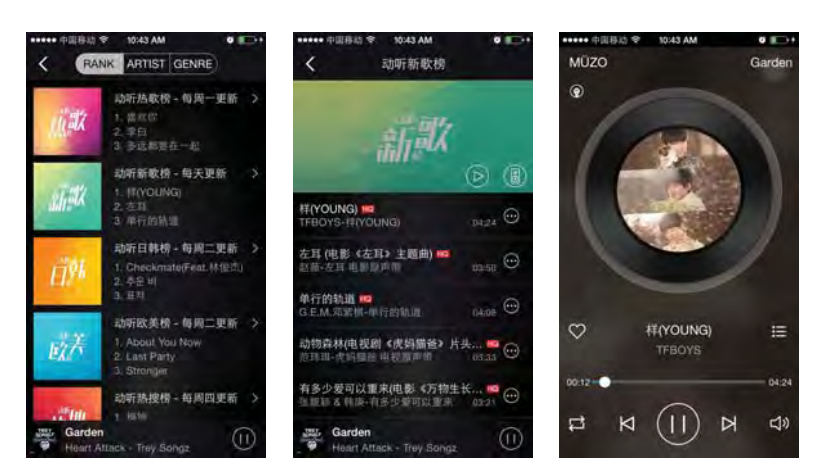

#### **5. TuneIn**

Online radio Tunein is powerful, it can provide a collection of tens of millions of online radio around the world, click Tunein on the main function control interface: choose your favorite programs, start a wonderful radio trip.

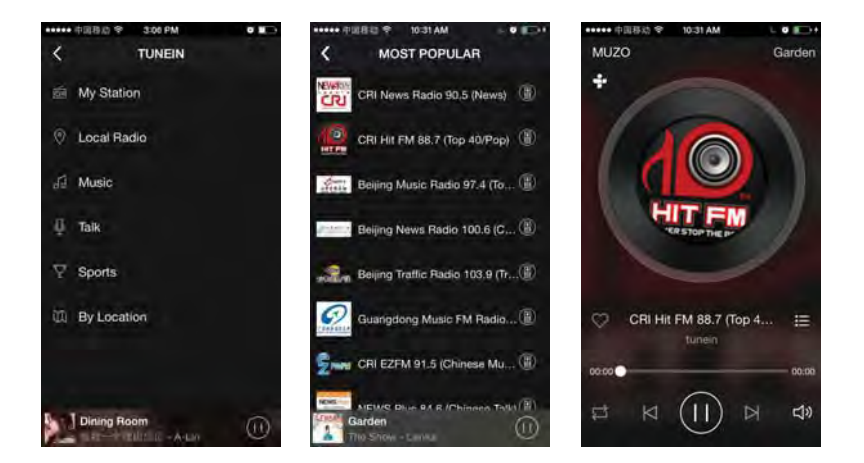

### **6. DOUBAN**

DOUBAN FM can provide personalized music MHZ.

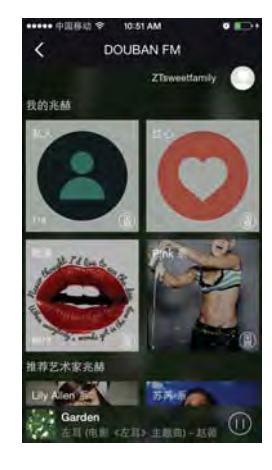

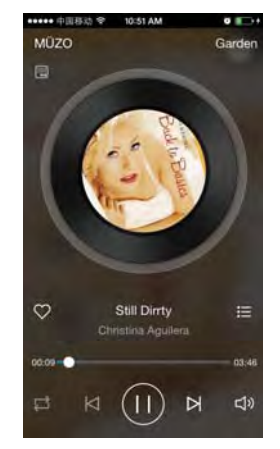

#### **7. iHeartRadio**

iHeartRadio is an Internet radio platform owned by iHeartMedia, Inc. Founded in April 2008 as the website iheartmusic.com, iHeartRadio now aggregates audio content from over 800 local iHeartMedia radio stations across the United States, as well as hundreds of other stations and various other media.

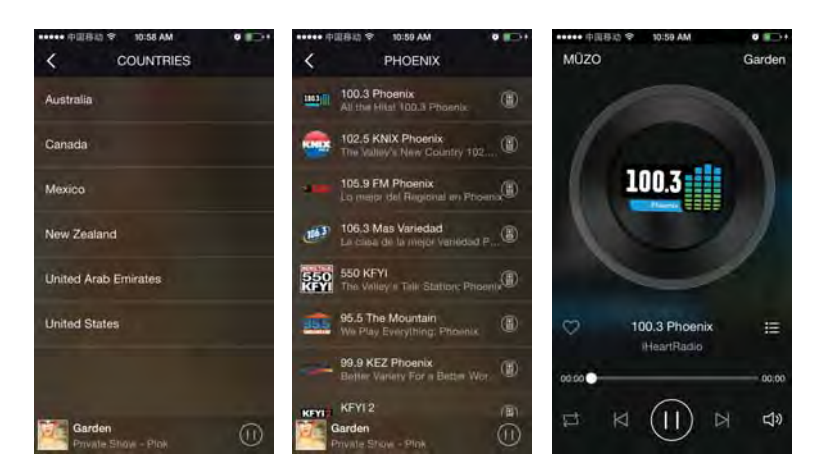

### **8. XIMALAYA**

XIMALAYA is one of the largest, most complete audio resource platform in China.

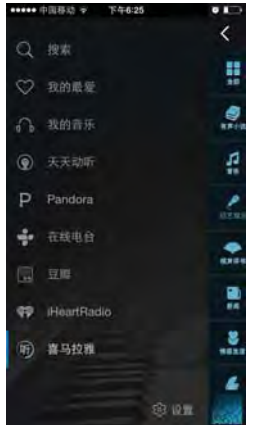

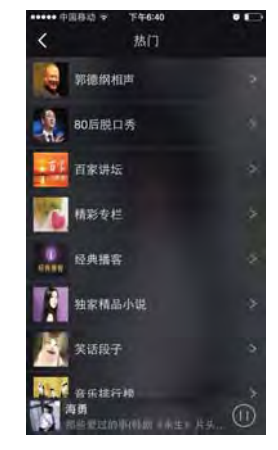

#### **9. Multi mode and solo mode**

This APP can provide the multi mode function. Enter the "DEVICE LIST" interface, you can glance the situation of all the devices, like the song, voice volume, voice channel.

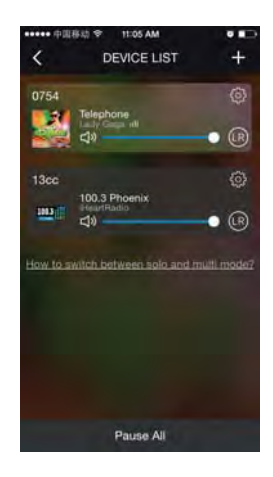

### 10. Multi mode and solo mode

You can see a guide to tell how to switch between solo and multi mode if you click: How to switch between solo and multi mode?

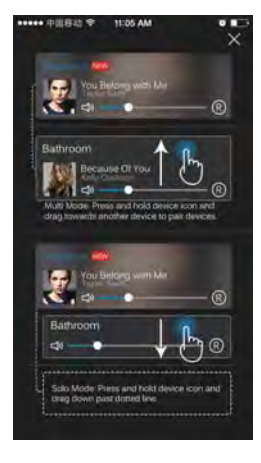

After finished, Multi mode will be as this:

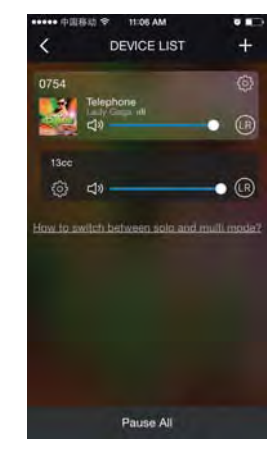

#### **11. Cloud music preset**

You can listen to your preset online cloud music playlist anytime once you press the corresponding key on the device. Eg. Set NEW in TTPOD as channel 1: Click Preset icon (n)

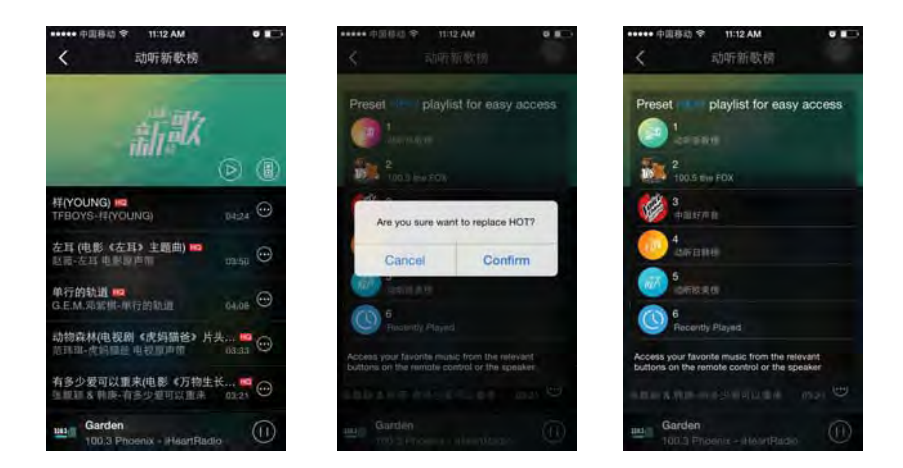

### **12. Playlist management 12.1 Customize playlist**

Open the app, choose "My Playlist", click "Edit", you can add multiple play lists or delete the one you don't need. You can also collect songs in the play list.

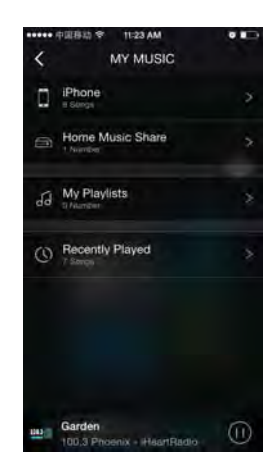

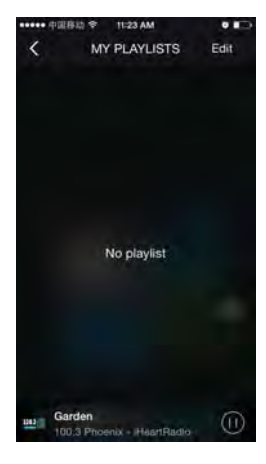

Click icon + to add new playlist, Eg. Yoga:

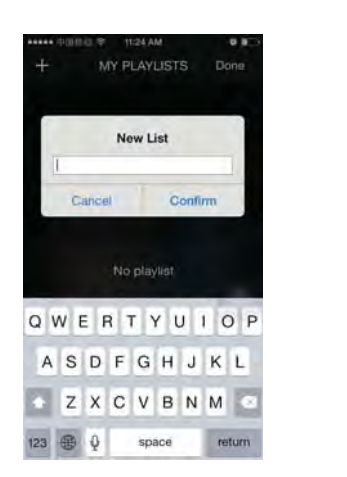

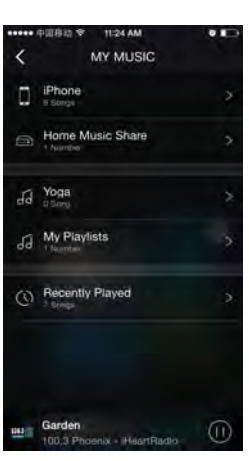

You can also delete the playlist:

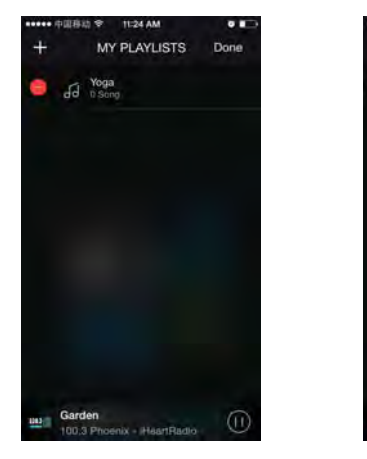

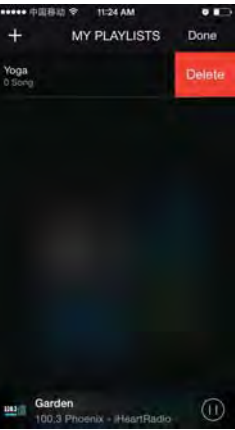

You can click icon  $\degree$ on the right of the song list, collect it to the playlist.

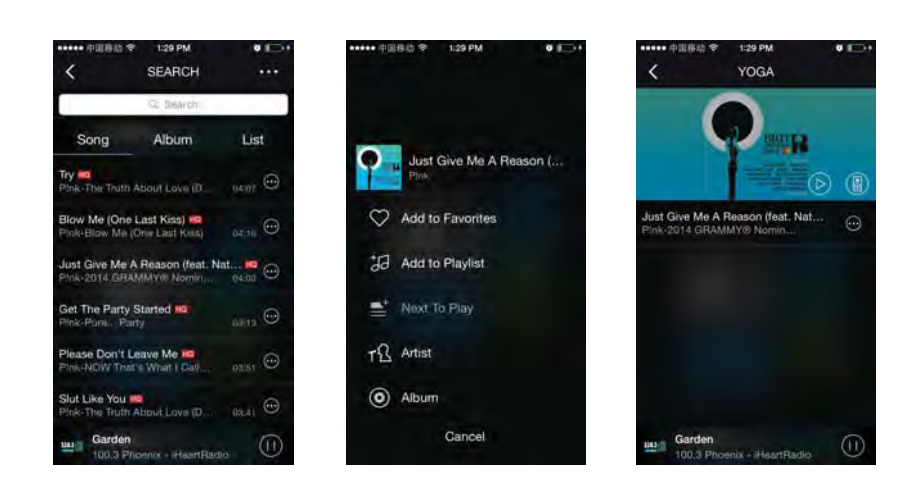

### **Online Upgrade**

If the device has the latest version of software, when you open the app, it will automatically prompt you to upgrade device software: 1. Upgrade immediately

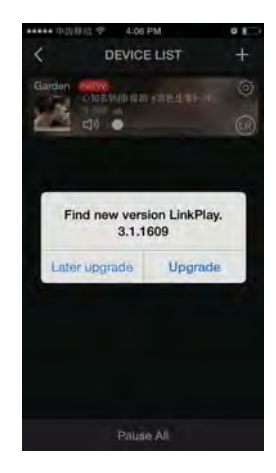

If you don't want to update immediately, you can choose to upgrade later:

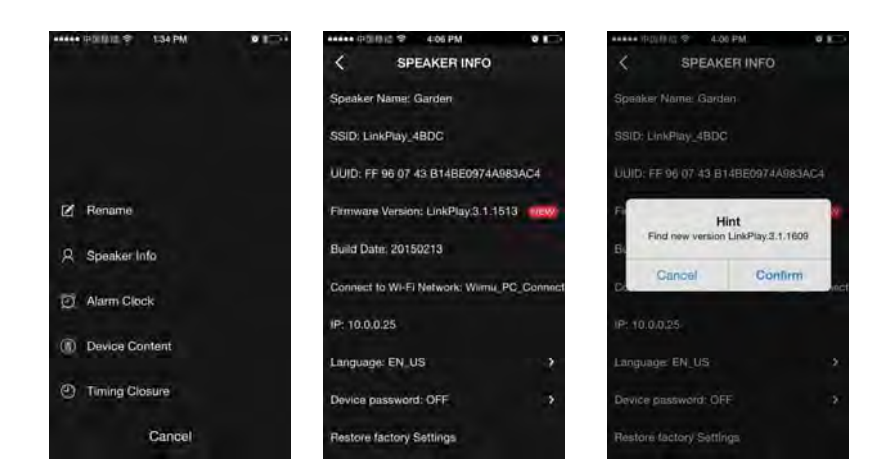

### **Timing Closure**

New feature: timing closure in 90Mins.

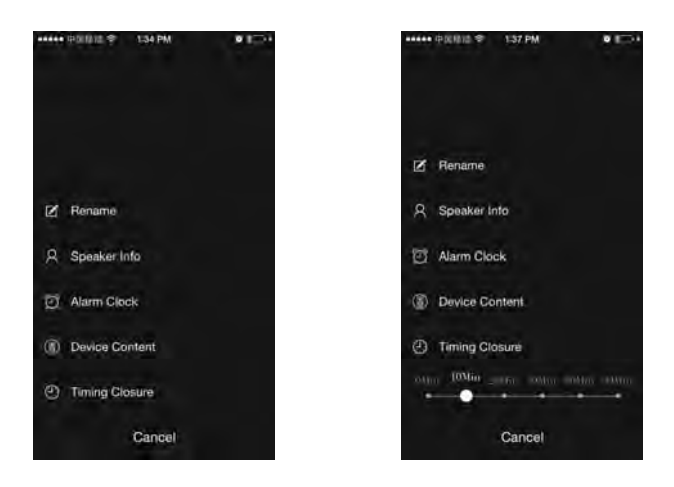

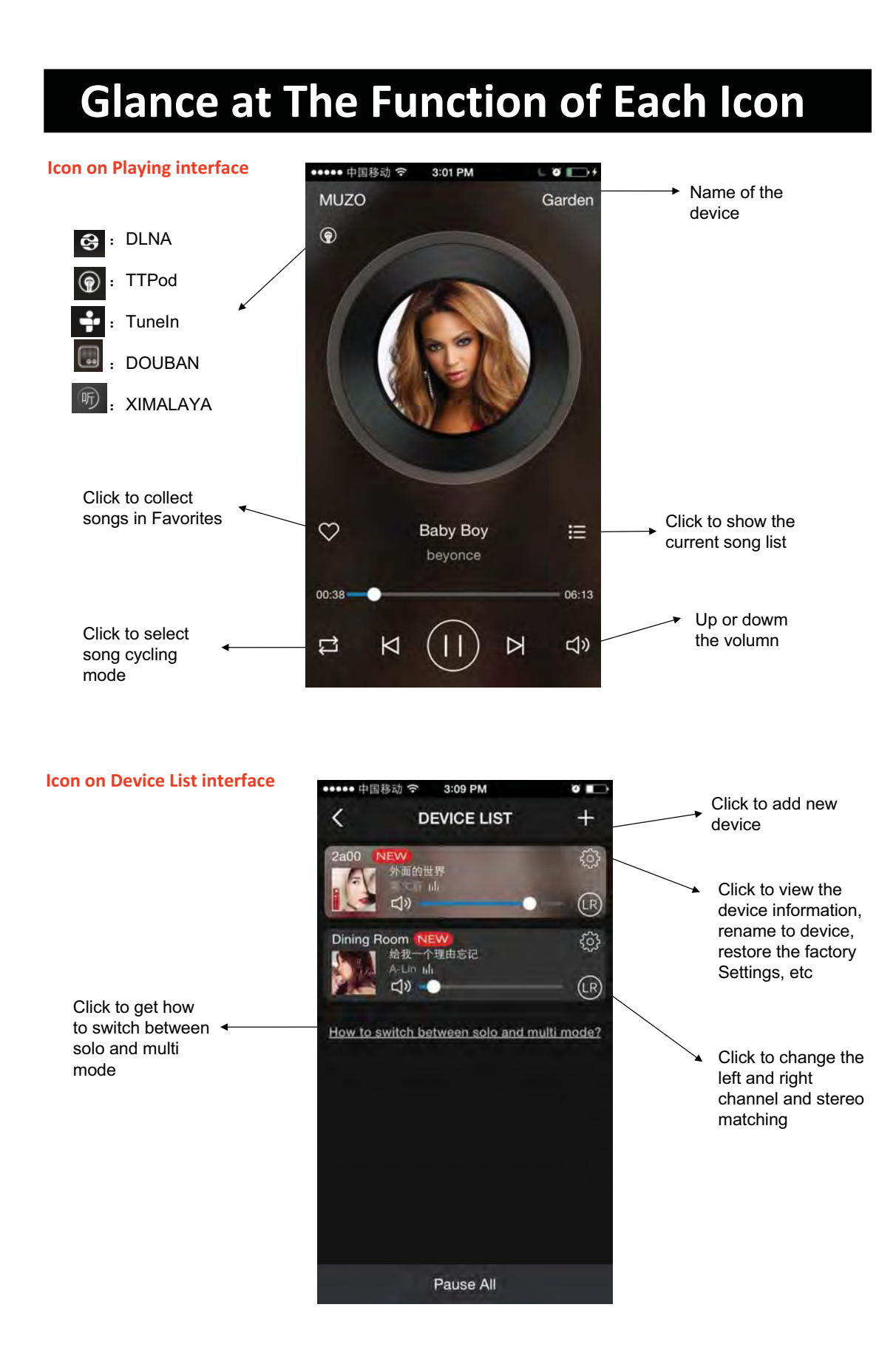

# **AUX IN**

- 1. Connect the Headphone/Earphone; Aux out jack or Line out jack from the external audio player(such like MP3 player; Disc-man...etc) to the AUX IN jack on the rear of the unit by the Audio Connection Cable with 3.5mm plugs.
- 2. Power on the unit and start to play music as usual through the connected external player.

### **FAQ**

- **Q**: Can't stream music to the device?
- **A**: Make sure your phone or PAD are in the same Wi-Fi network as your device. If you use 3rd. music APP, please check if the APP supports Airplay, DLNA or Qplay protocol.
- **Q**: Can the APP system be controlled independently by two different phones/tablets at the same time or can it only be controlled with one?
- **A**:It can be controlled by different phones / tablets.
- **Q**: Can I play my MP3 music collection on the iphone?
- **A**: Yes. You just have to install the controller app on the iPhone. In the app, you will see an option to play music on "This iPhone".
- **Q**: What kinds of music format does it support?
- **A**: Most of the format is available. Such as MP3, WMA, AAC (AAC+), Apple lossless, FLAC, APE, etc.
- **Q**:Does it support multi-room playback?
- **A**: Yes. Playback the same song in multiple speakers with minimal latency (less than 5 ms) or different songs in multiple speakers with one App.
- **Q**: Does the wireless transmission have loss of sound quality?
- **A**:No. You mobile devices or other devices just send control instructions, and the adapter will download songs metadata, decoding it and then playback in local speaker, so there is no lose of the music quality through wireless transmission.
- **Q**: Does it support R&L channel?
- **A**: Yes, this is supported. You can find the sign in APP.